## BIJLAGE B

Het aansluiten bij de TFX-NL afdeling van de onder EARN vallende LISTSERVER gaat als volgt:

a. Men dient zich eerst als abonnee in te schrijven via:

SEND LISTSERV@HEARN SUBSCRIBE TEX-NL "<uw eigen naam>"

Dit geldt alleen voor sites die JNET geïnstalleerd hebben.

Indien men geen JNET bezit geldt het volgende: - maak een file (TEX.TXT) met een regel:

SUBSCRIBE TEX-NL "<uw\_eigen\_naam>"

- en vervolgens:

\$ MAIL SEND TEX.TXT To : SARA5::INM%"LISTSERV@HEARN.EARN" Subject : <blanco> etc.

b. Vervolgens kan men informatie versturen via bijvoorbeeld:

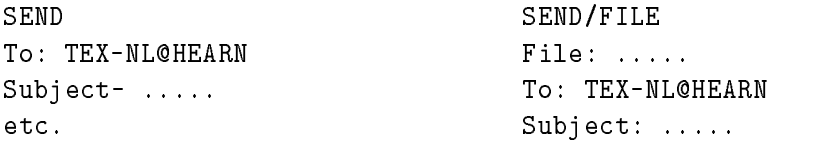

Niet JNET bezitters maken dan gebruik van de MAIL faciliteit.

Aangeraden wordt echter bij het gebruik van TEX-NL in principe alleen gebruik te maken van MAIL en niet met het versturen van files als zodanig.

## Laatste Nieuws

Op het commando:

\$ SEND LISTSERV@HEARN subscribe tex-nl "Donald Knuth"

reageert de listserv als volgt:

```
(HEARN)LISTSERV - * List TEX-NL is not open for automatic subscription.
(HEARN)LISTSERV - * Your request has been forwarded to the list owner(s):
(HEARN)LISTSERV - * NIEK COX <U070007@HNYKUN11>
```